## **重庆工程职业技术学院 "校园安心付"微信小程序操作指引**

1.微信扫描下方的二维码进入缴费小程序,点击"**缴费**"按钮,进行身份验证,根据提 示输入相应个人信息(身份证号+姓名), 验证成功后进入缴费页面,可在待缴费项目里看 到该账号的需缴费用,再点击进入。

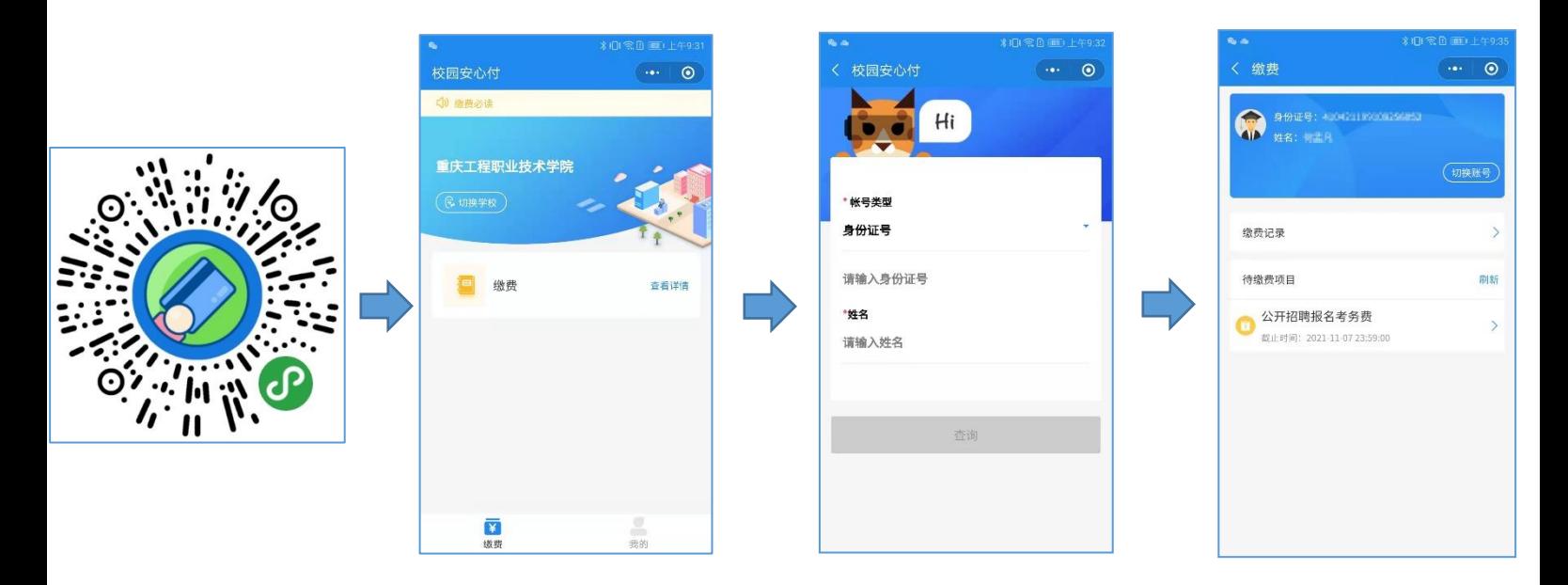

2.在缴费详情页面查看缴费详情,勾选本次缴纳项目,点击"下一步"进入支付界面,

再核实缴费信息,无误后点击"确认支付",通过相应方式(输入密码/指纹)完成支付即可。

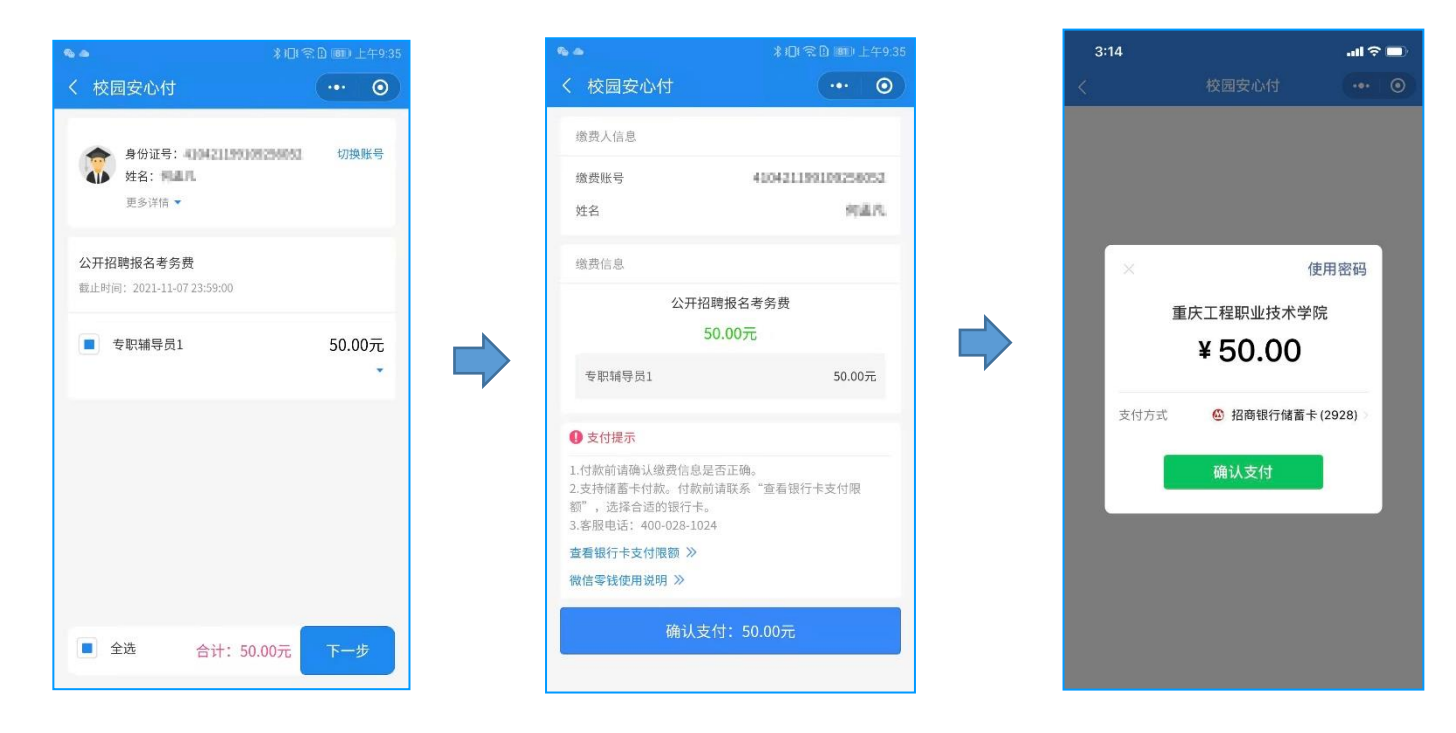